#### **High Performance Wordpress**

**"Faster, Cheaper, Easier : Pick Three"**

Wordcamp Indonesia 2010 Gunadarma University 30 January 2010

Author : Harry Sufehmi Rev : 201001301

# **About**

#### Technical Analyst, Birmingham City Council

- Birmingham.Gov.UK
- 2005 : 1 million daily pageviews
- Best eGovernment website in Europe
- 2007 : IlmuKomputer.com
- 2009 : KumpulBlogger.com, etc

● http://harry.sufehmi.com/about/

#### **Scope**

- Growing-pains Sites :
	- Not enough revenue yet to pay for proper Multi-Tiered Infrastructure : servers, tech.team, etc
	- Too big for Shared Hosting
- Alexa rank (approx) 100.000 10.000
- Daily Pageviews : 100.000 5.000.000

Need help to be able to stay alive, and grow to the next level !

## **Lesser, Harder Ways to Speed**

- PHP Accelerators : Potential bug/quirks
- MySQL tuning
- Nginx : eg: moving the bottleneck to PHP & MySQL
- WP cache plugins : still hits A & P
- Wordpress "lite" : maintenance nightmare
- Linux kernel tune-up (!)
- Turning the site into Static version (eg: all HTML files !)

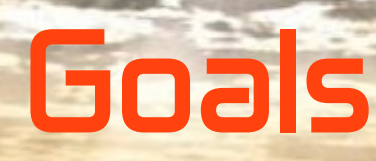

**Faster :** 

Ability to serve more visitors, with faster response

Cheaper : Using one server (typical configuration : dual-core, 2 GB RAM)

Easier : As little work as possible

# **Optimization Steps**

- 1.Benchmark
- 2.Define goals
- 3.Profiling

4.Optimize : *Start with the Biggest, Lowest-hanging Fruit !* 5.Test & Benchmark 6.Go To #3

7.Done !

#### **Problem**

- In many cases, we found out that even the Webserver itself, the "lightest" component of the AMP stack, is also THE bottleneck; not just the App server or Database server
- Conclusion : The flood must be stopped before it even reaches the webserver

• Solution : Edge-server

#### **Edge Server**

- Also known as "Reverse-Proxy"
- Squid 2.5 stable chosen :
	- Simple setup : very little config & *changes*
	- Fully standards-compliant
	- Support Virtual Hosts
	- Excellent documentation & support
- Result : Wordpress benchmark
	- Was : 2 requests / second
	- Now : 2000 requests / second
	- 100.000% performance increase !

#### **Hitting Every Point in the Infrastructure.**

**N**

**T**

**E**

**R**

**N**

**E**

**T**

#### **Each point then became potential bottleneck**

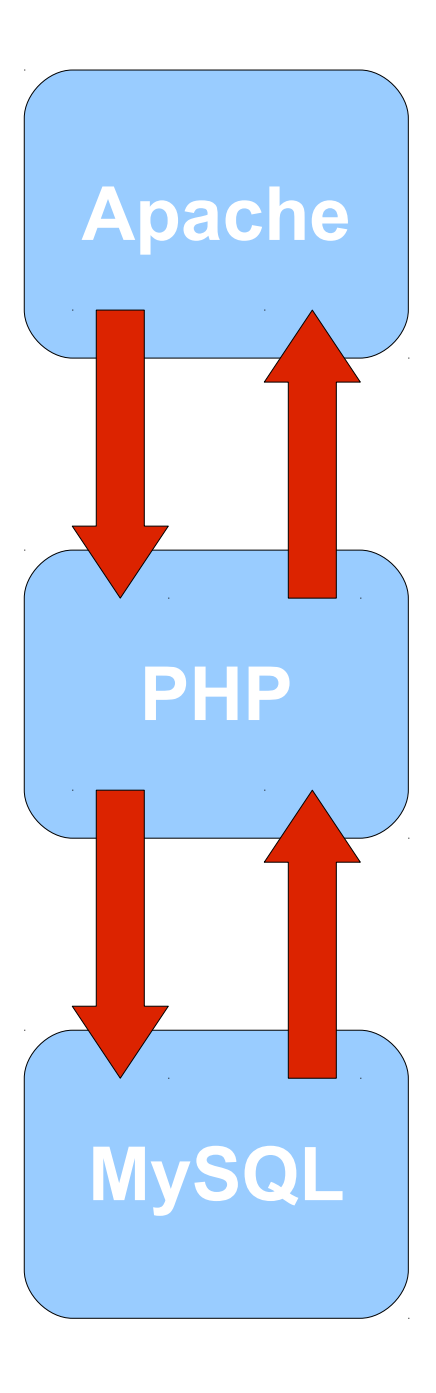

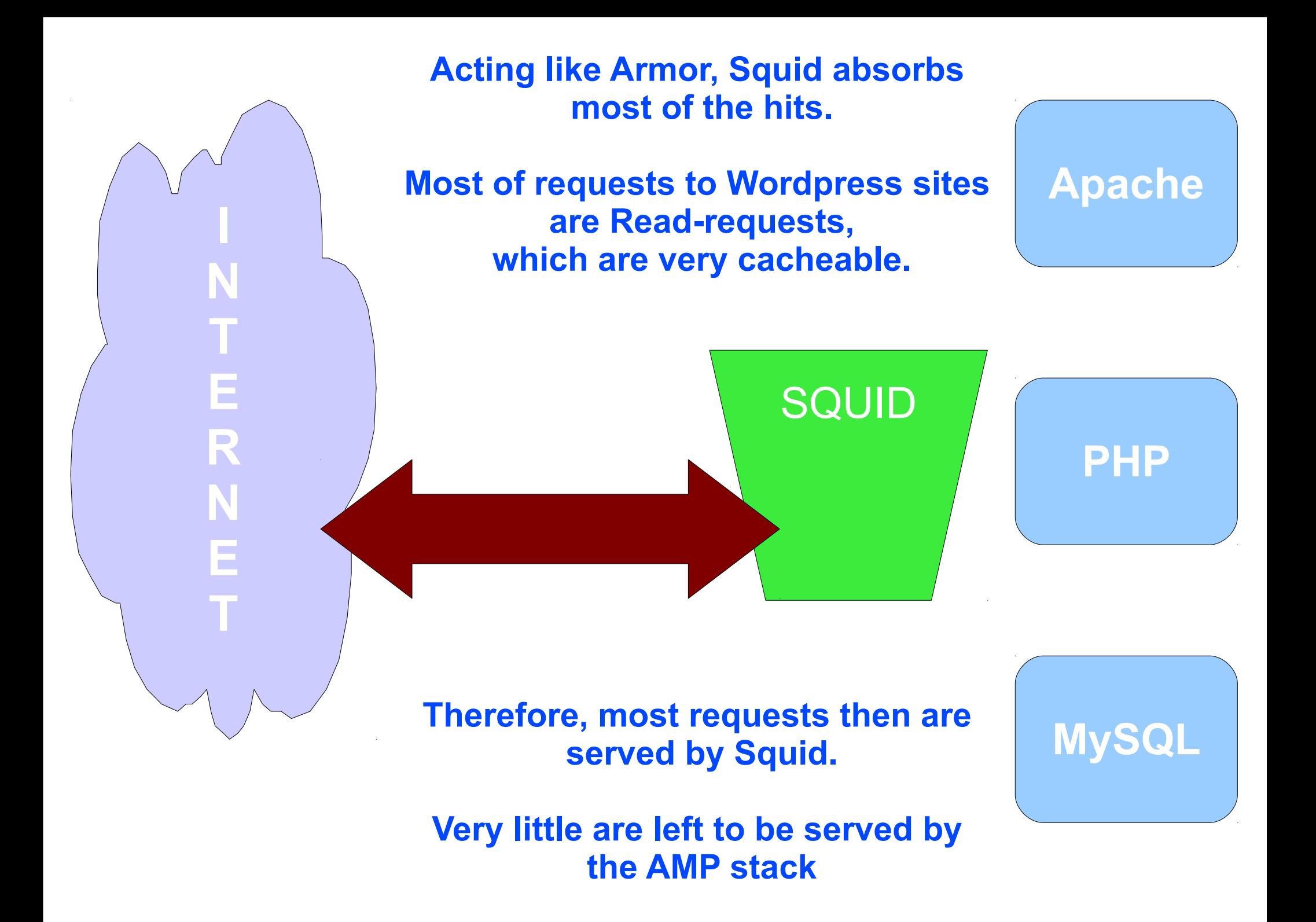

## **How To : Overview**

- Setup Squid
- Cache-enable Apache
- Cache-enable PHP
- Increase open files limit
- Redirect port 80 incoming to Squid
- Done !

• Assumption : Ubuntu Linux

# **How To : Setup Squid**

- $\cdot$  cd /tmp
- wget <http://www.squid-cache.org/Versions/v2/2.5/squid-2.5.STABLE14.tar.bz2>
- tar xjvf squid-2.5.STABLE.tar.bz2
- cd squid-2.5.STABLE14
- mkdir / opt/squid
- ./configure -prefix=/opt/squid --with-maxfd=8000 --with-large-files
- make all
- make install
- mkdir / opt/squid/var/cache
- mkdir /opt/squid/var/logs
- chown -R nobody:nobody /opt/squid/var/logs/
- chown -R nobody:nobody /opt/squid/var/cache/

### **How To : squid.conf**

#### **### the essentials**

http\_port 80

httpd\_accel\_host virtual

httpd\_accel\_port 8181

httpd\_accel\_uses\_host\_header on

#### **### cache-related settings**

cache\_mem 128 MB

maximum\_object\_size\_in\_memory 1024 KB

cache\_dir ufs /usr/local/squid/var/cache 4096 16 256

#### **### access control**

http\_access allow all

http\_reply\_access allow all

icp\_access allow all

### **How To : cache-enable Apache**

- Enable mod\_expire : *a2enmod expires*
- Wordpress' .htaccess :

 **<IfModule mod\_expires.c> ExpiresActive On ExpiresDefault "access plus 1 day" </IfModule>**

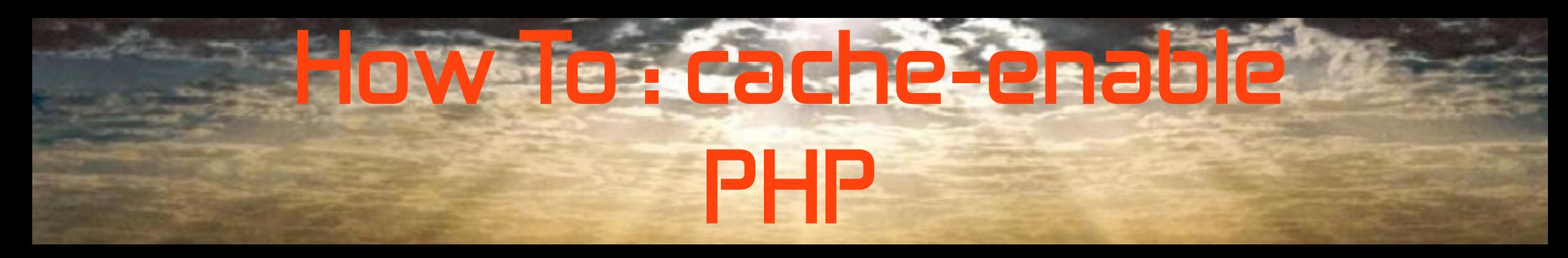

● Edit **/etc/php5/apache2/php.ini**

• Change :

**session.cache\_limiter = nocache**

• Into :

**session.cache\_limiter = public**

- /etc/init.d/apache2 stop
- /etc/init.d/apache2 start

#### **How To : Increase Open File Limit**

#### • Create a script to start Squid : /opt/squid/restart-squid.sh

#!/bin/bash ## kill running copies of squid /opt/squid/sbin/squid -k kill

## recreate disk cache /bin/rm -rf /opt/squid/var/cache ; /bin/mkdir /opt/squid/var/cache /bin/chown nobody:nogroup /opt/squid/var/cache /opt/squid/sbin/squid -z

## start squid ulimit -n 10000; /opt/squid/sbin/squid -d 2

#### **How To : Redirect Port 80 To Squid**

• Use Iptables, easily with Firehol: *apt-get install firehol* ● Edit */etc/firehol/firehol.conf*

version 5 server squid ports="tcp/8181" client squid ports="default"

redirect to 8181 inface eth0 proto tcp dport 80

interface eth0 internet

 protection bad-packets server "icmp ssh smtp http pop3 squid" accept client all accept

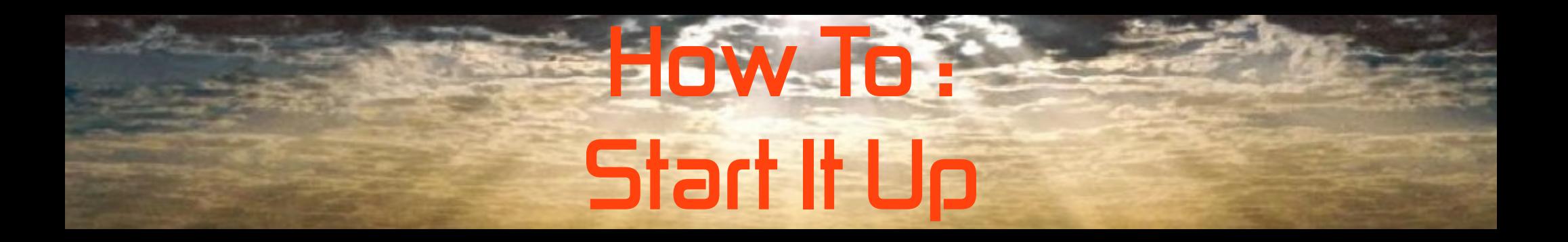

- Start Squid : */opt/squid/restart-squid.sh*
- Start Port 80 Redirect : */etc/init.d/firehol start*

- Do some benchmarking
- Done !

## **Other Big, Low-Hanging Fruits**

- Themes Optimization :
	- Less Components : consolidate / strip away
	- **Do more simultaneously** : browser fetch 4 objects simultaneously from a domain, so, **use more sub-domains** / CDN
	- More at <http://to./es3>

## **Other Big, Low-Hanging Fruits**

DNS Optimization : Use fast, fail-safe nameservers (thanks Simon Lim) Recommendation: ZoneEdit.com

● MySQL Capacity Optimizations : http://to./es2

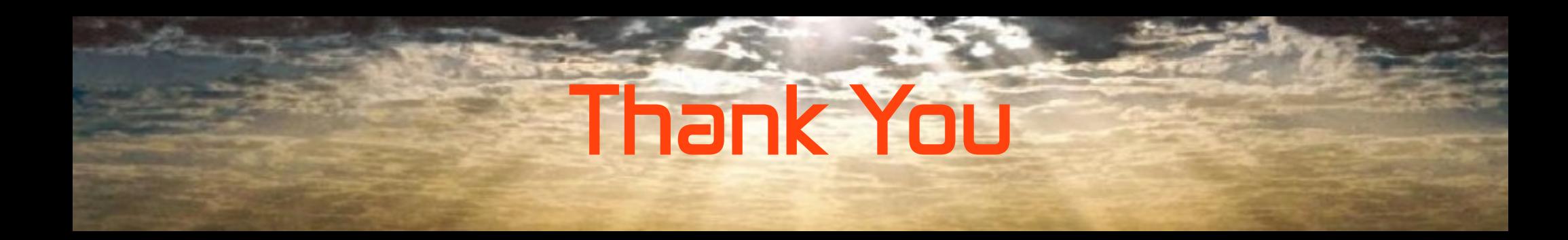

#### Questions ?